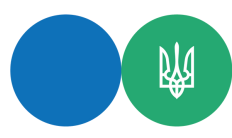

## **Які дії СГ перед початком використання ПРРО від ДПС для операційної системи iOS (Apple) та Web?**

Суб'єкту господарювання перед початком викорис<mark>танн</mark>я програмного реєстратора розрахункових операцій (далі – ПРРО) від ДПС для операційної системи iOS (Apple) та Web потрібно:

1. Завантажити та встановити програмне забезпечення ПРРО відповідне операційній системі пристрою – з AppStore для iOS (версії 15 або новіше), з PlayMarket для Android (версії 8.1 або новіше), з вебпорталу ДПС для Windows (версії 7 SP1 або новіше).

2. Переконатись, що суб'єктом господарювання подано через Електронний <mark>кабін</mark>ет або Єдин<mark>е вік</mark>но подання електронної звітності наступні форми:

- повідомлення про об'єкти оподаткування або об'єкти, пов'язані з оподатк<mark>уван</mark>ням або через які провадиться діяльність за формою № 20–ОПП;

- заява про реєстрацію програмних реєстраторів ро<mark>зрах</mark>ункових операцій за формою № 1–ПРРО;

- повідомлення про надання інформації щодо кваліфікованог<mark>о се</mark>ртифіката відкритого ключа про касира за формою № 5–ПРРО (далі – Повідомлення за ф.  $N<sup>o</sup>$  5-ПРРО):

3. Запустити застосунок та авторизуватися за допомогою КЕП, який було вказано в Повідомленні за ф. № 5–ПРРО.

Керівництво користувачів безкоштовного програмного рішення ДПС для версій WEB, Android, iOS та Windows розміщені за посиланням: Головна/БАНЕР/ Програмні РРО/Керівництво користувача безкоштовного ПРРО (WEB, Andr<mark>oid, iOS</mark>, Windows) ([https://tax.gov.ua/baneryi/programni-rro/\)](https://tax.gov.ua/baneryi/programni-rro/).

ПРРО, яке надається Державною податковою службою на безоплатній основі має такі можливості:

- створення та реєстрація фіскальних чеків;

- легке додавання товарів та послуг у фіскальний чек;
- друк та відправка фіскальних чеків покупцям на пошту або у месенджери;
- відкриття/закриття зміни;
- службове внесення/службова видача;
- ведення довідників номенклатури;
- експорт/імпорт довідників номенклатури;
- продаж товарів/послуг, відсутніх в довіднику номенклатури;
- використання сканера штрих-кодів;
- використання різних форм розрахунку (готівкова/безготівкова/к<mark>омбі</mark>нова<mark>на (г</mark>отівк<mark>а/кар</mark>тка));
- просте оформлення знижки на окремий товар або всю суму чека;
- оформлення повернення товарів та чеків повернення;
- формування та перегляд X-звіту;
- формування та перегляд Z-звіту;
- автоматичне або ручне закриття зміни та відправка Z-звіту.